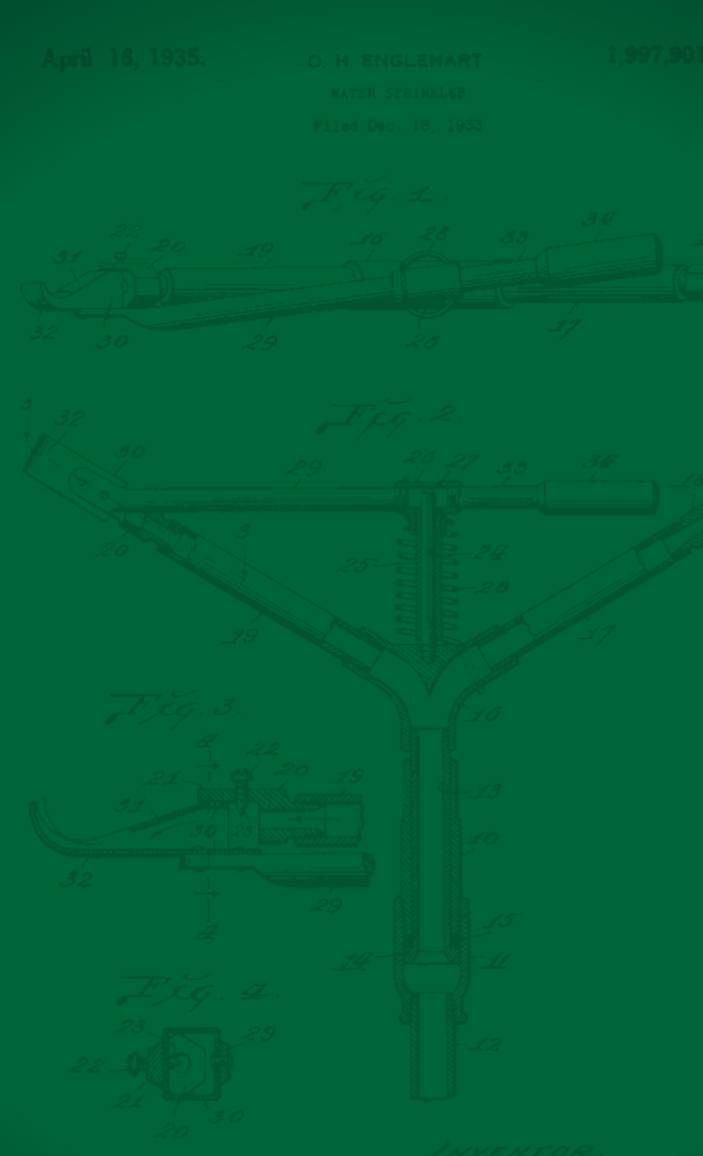

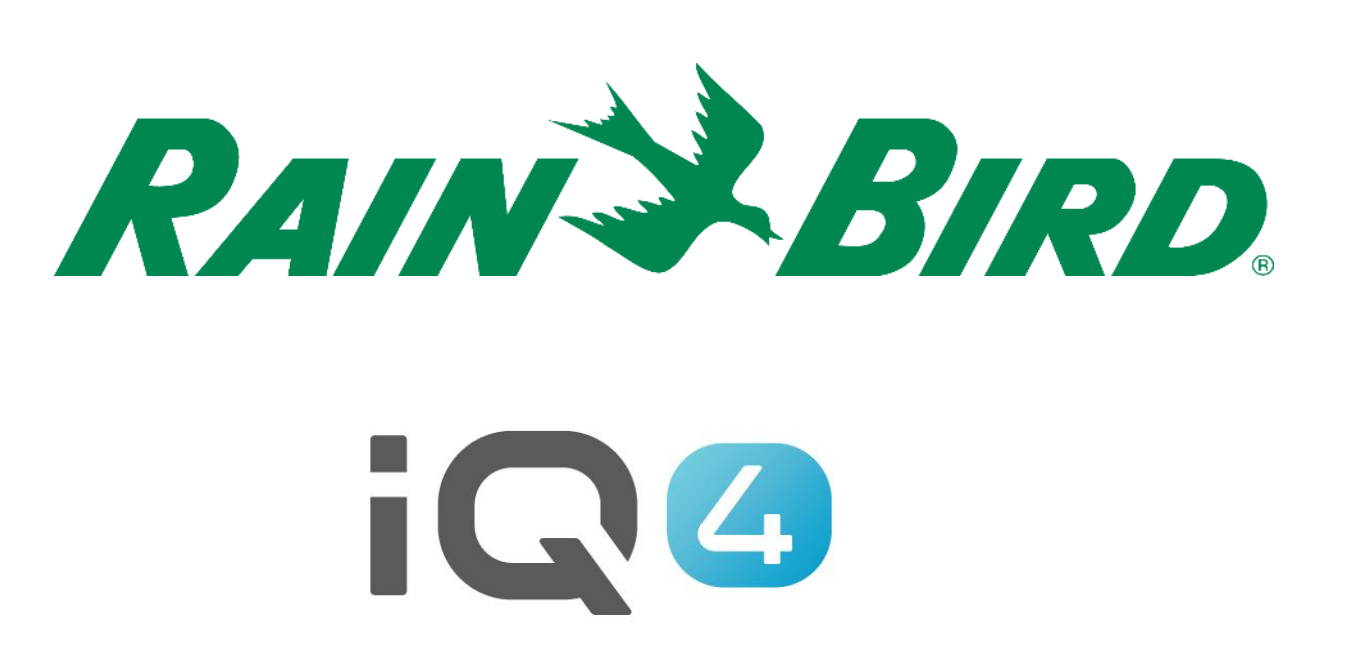

### IQ4 - ESP-LXME2 Setup

The Intelligent Use of Water<sup>™</sup>

Leadership · Education · Partnerships · Products

The ESP-LXME2 controller is a new "traditionally wired" controller from Rain Bird. It can connect to the IQ4 Cloud system for full central control functionality.

- Works with IQ4-Cloud software (Not compatible with IQ3)
- Contains 40 programs
- Allows two Master Valves (one full MV and one NC/Pump Start functionality)
- Programs like the ESP-LXME controller
- Currently is in Field Test and requires authorization to work with IQ4-Cloud

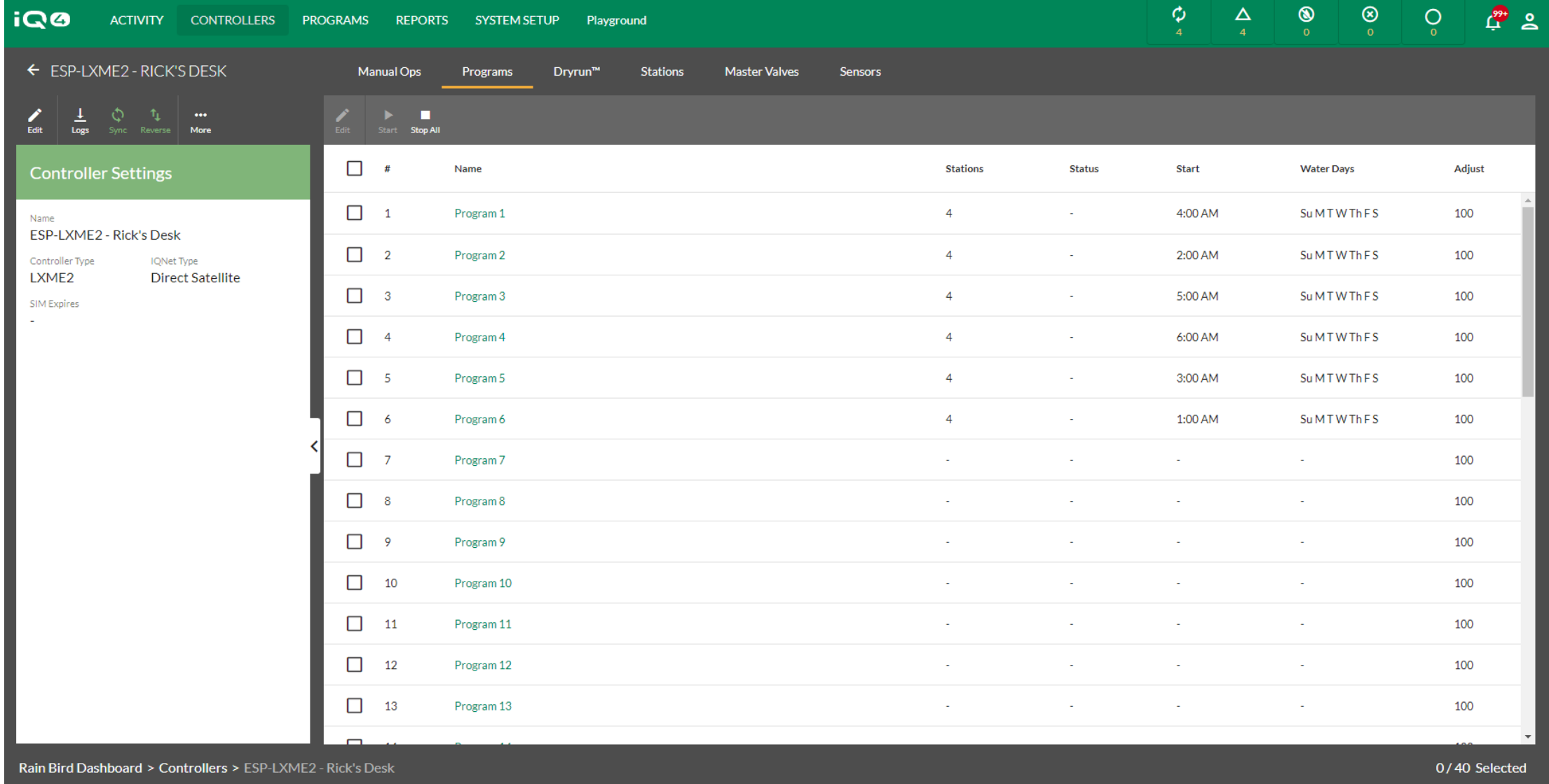

# **ESP-LXME2 with IQ4**

Users with existing IQ4 Account

### Add a controller

• Controller page -> click on orange circle with + sign to add the controller

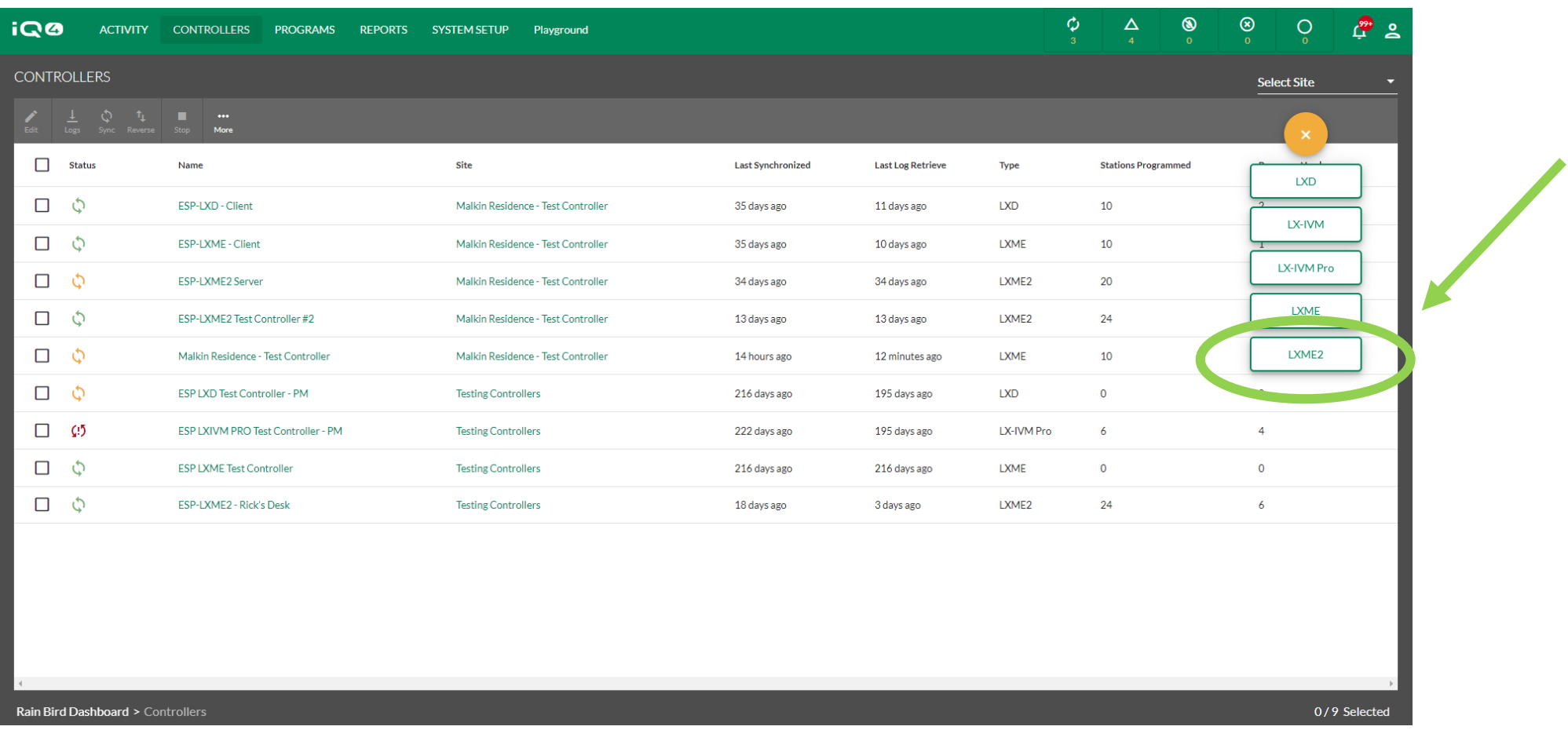

Add a controller - Edit settings

- Add Controller page -> enter settings
- Click on Save

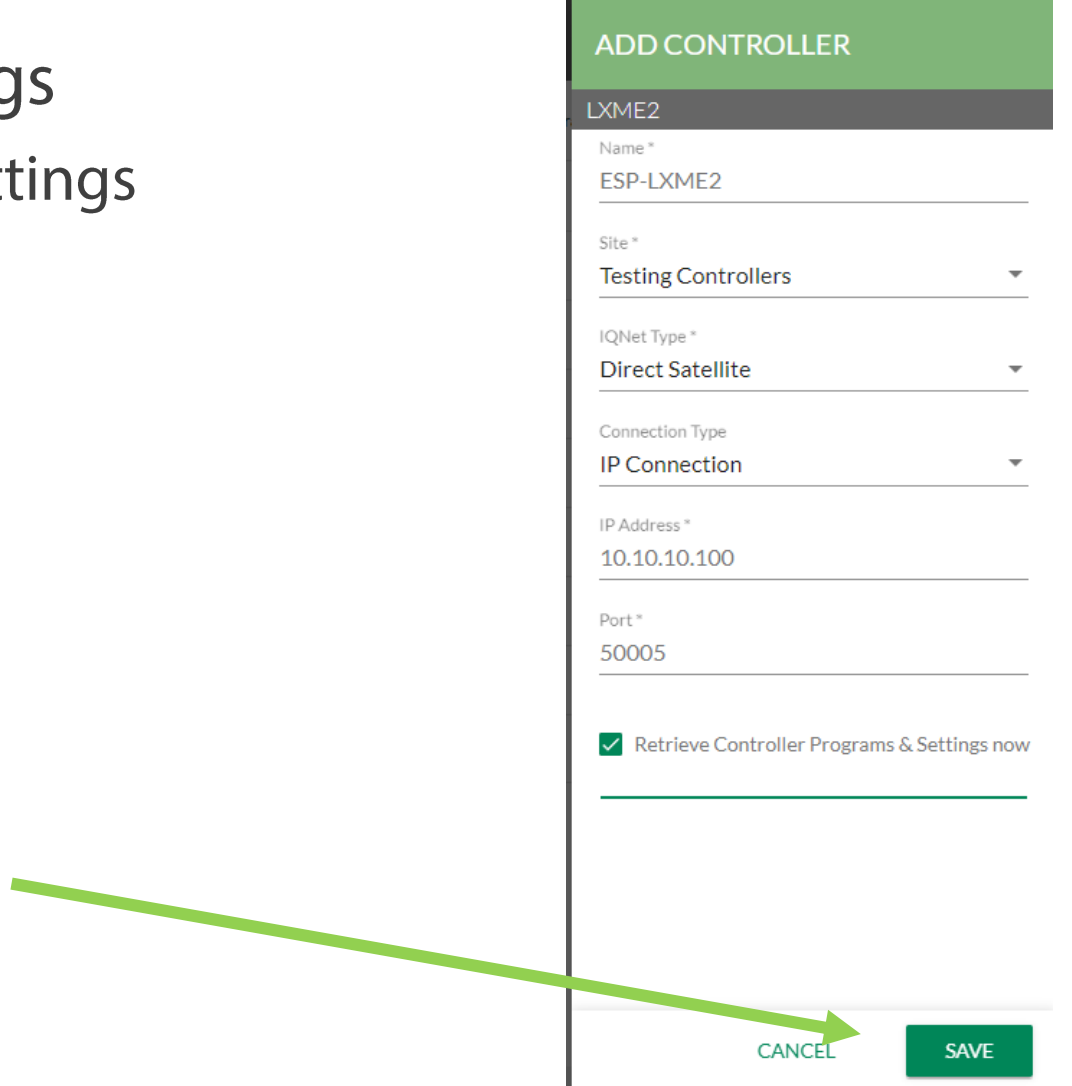

- All programming/scheduling is identical to the ESP-LXME controller except:
	- Programs There are 40 programs

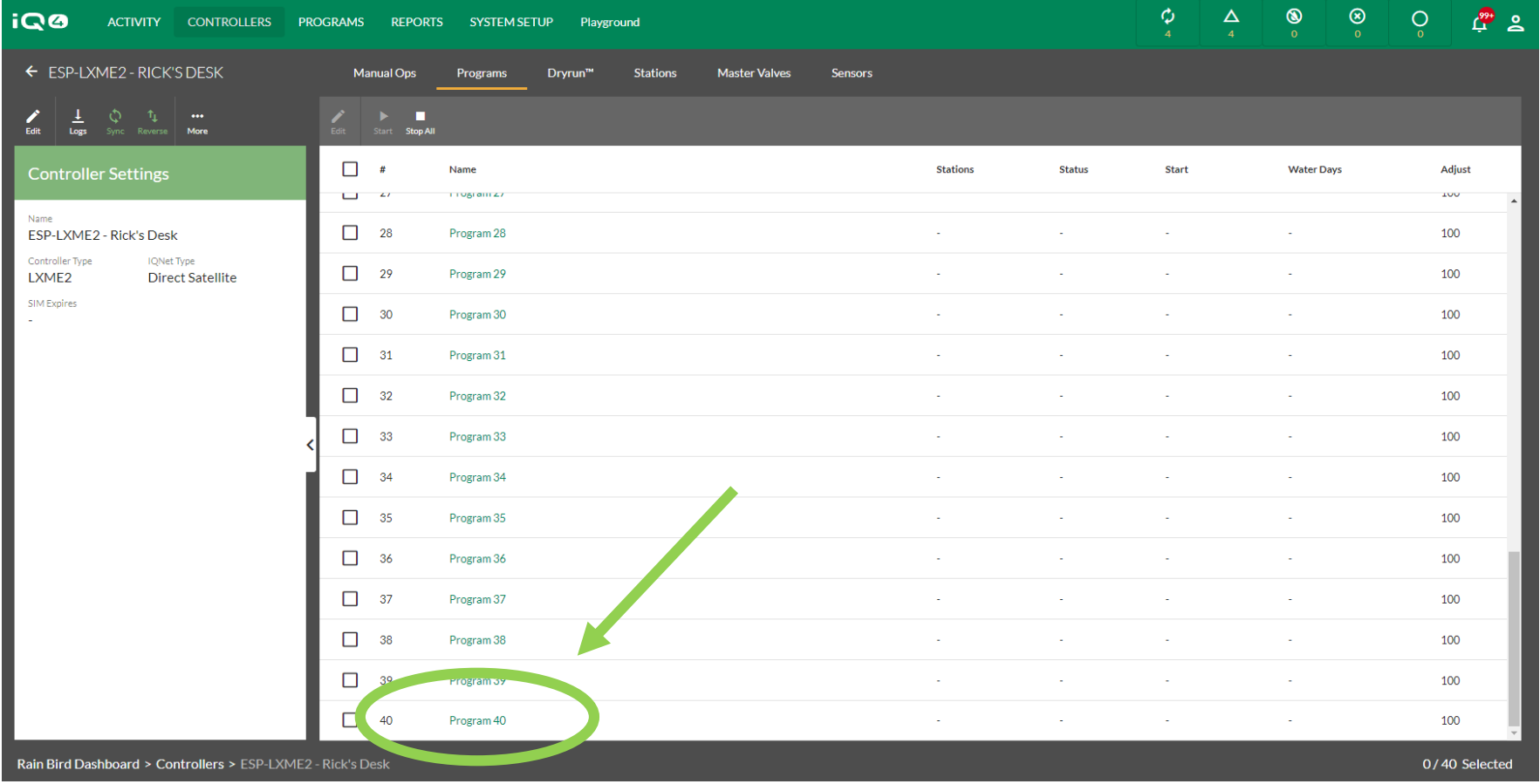

- All programming/scheduling is identical to the ESP-LXME controller except:
	- -Master Valves There are two master valves
		- MV1 is a fully functional MV with setting for Normally Closed or Normally Closed
		- MV2 is setup as a NC MV/Pump Start operating as a NC master valve

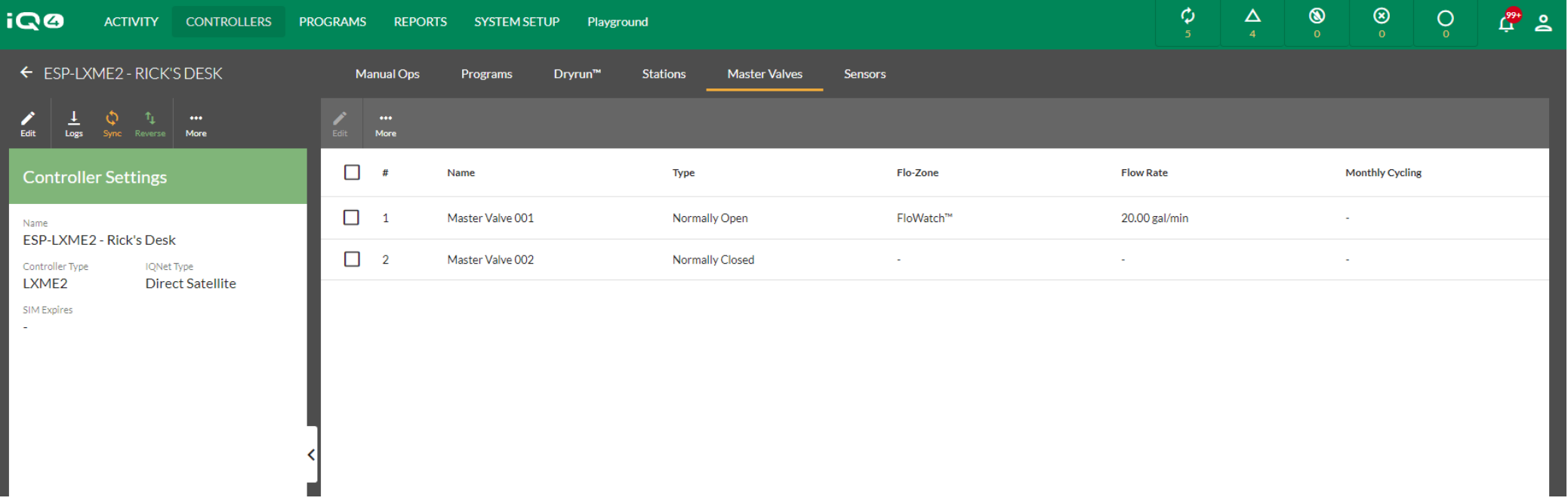

- Updating ESP-LXME2 Firmware:
	- -There are three items to update Front Panel, Output module and NCC cartridge
		- To update the firmware, click on the More button above Controller Settings -> select the Update Firmware button. A list of required updates will be shown.

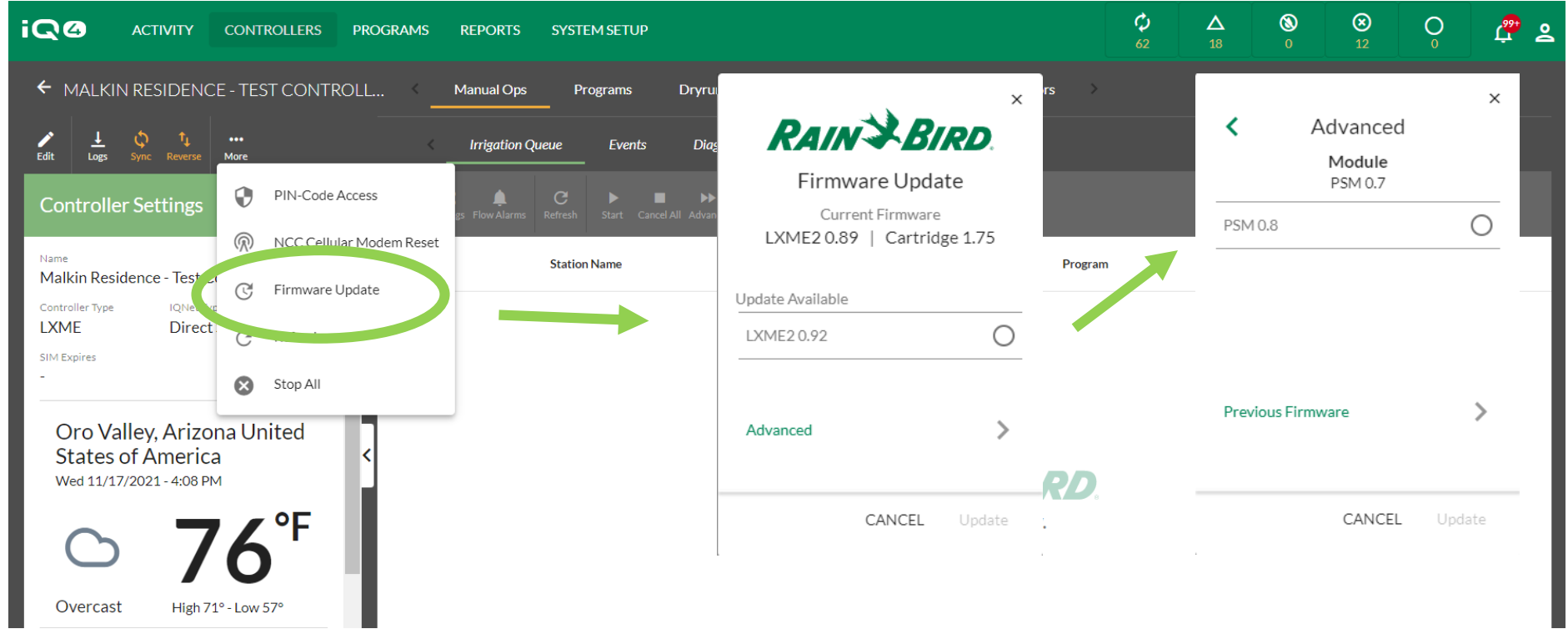

# **ESP-LXME2 with IQ4**

Users without existing IQ4 Account

# Registration

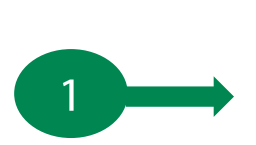

- **Registration. Enter url:**  $\blacksquare$ 
	- 1. https://www.rainbird.com/products/iq4

### **IQ4 Access for** PC

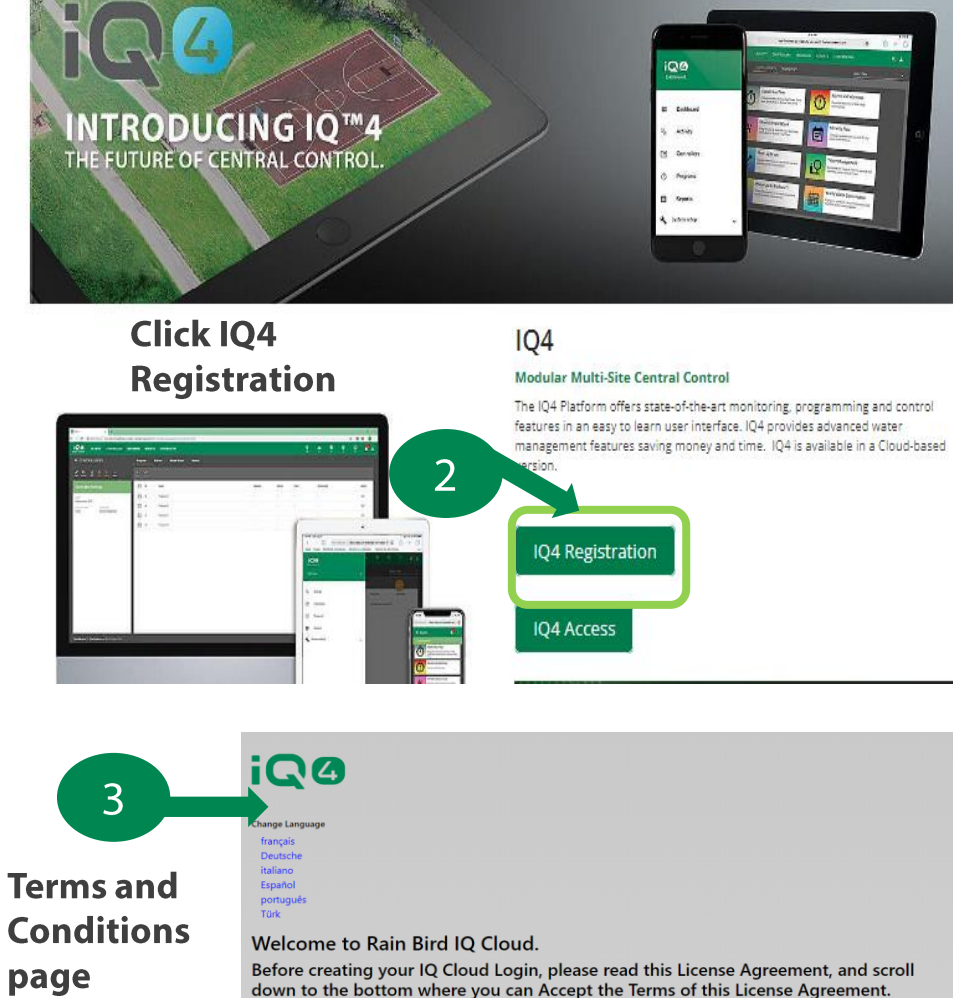

IQ Cloud Software as a Service Agreement of Rain Bird Corporation You must agree to the Terms of Service.

### **Registration**

#### rainbird.com/products/IQ4

#### iQØ  $\overline{z}$  called **NTRODUCING IQ™4**  $\frac{1}{2}$ THE FUTURE OF CENTRAL CONTROL. .<br>S Corole **Supp**  $\tau_{\rm{max}}$ **RAIN & BIRD Username** IQ4 Username Modular Multi-Site Central Control The IQ4 Platform offers state-of-the-art monitoring, programming and control features in an easy to learn user interface. IQ4 provides advanced water Password management features saving money and time. IQ4 is available in a Cloud-based version. Password Forgot your password? IQ4 Registration Remember me Login IQ4 Access  $\overline{3}$ Create Account **After registration Click to Creater** you will click IQ4 Account. access

**IQ4 Access for** 

**Mobile Device** 

 $\begin{array}{c} \begin{array}{c} \hline \end{array} \end{array}$ 

 $\begin{array}{c} \cdots \end{array}$ 

The Intelligent Use of Water<sup>™</sup>

 $2<sup>1</sup>$ 

### **Registration**

- 17. Survival. Sections 2, 6, 8, 10, 11, 14 and 16 of this Agreement shall survive any termination or expiration of this Agreement. If one or more of the provisions of this Agreement for any reason shall be held to be invalid, illegal or unenforceable in any respect, such invalidity, illegality or unenforceability shall not affect any other provision of this Agreement and this Agreement shall be construed as if such invalid, illegal or unenforceable provisions had never been contained in this Agreement.
- 18. Waiver. No waiver of any provision of this Agreement or any attachment shall be effective unless it is in writing and signed by the party against which it is sought to be enforced.
- 19. Force Majeure. Neither party will be deemed to be in default hereunder, or will be liable to the other, for failure to perform any of its obligations under this Agreement for any period and to the extent that such failure results from any event or circumstance beyond that party's reasonable control, including acts or omissions of the other party or third parties, natural disasters, riots, war, civil disorder, court orders, acts or regulations of governmental bodies, labor disputes or failures or fluctuations in electrical power, heat, light, air conditioning or telecommunications equipment or lines, or other equipment failure.
- 20. Communication Opt In. By checking the following box and providing your contact information, you consent to receive [emails, updates, and other communications] related to [Rain Bird's products and services]. If at any time you wish to opt out of future communications please request so by emailing iqcloudsupport@rainbird.com

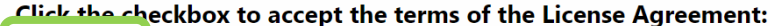

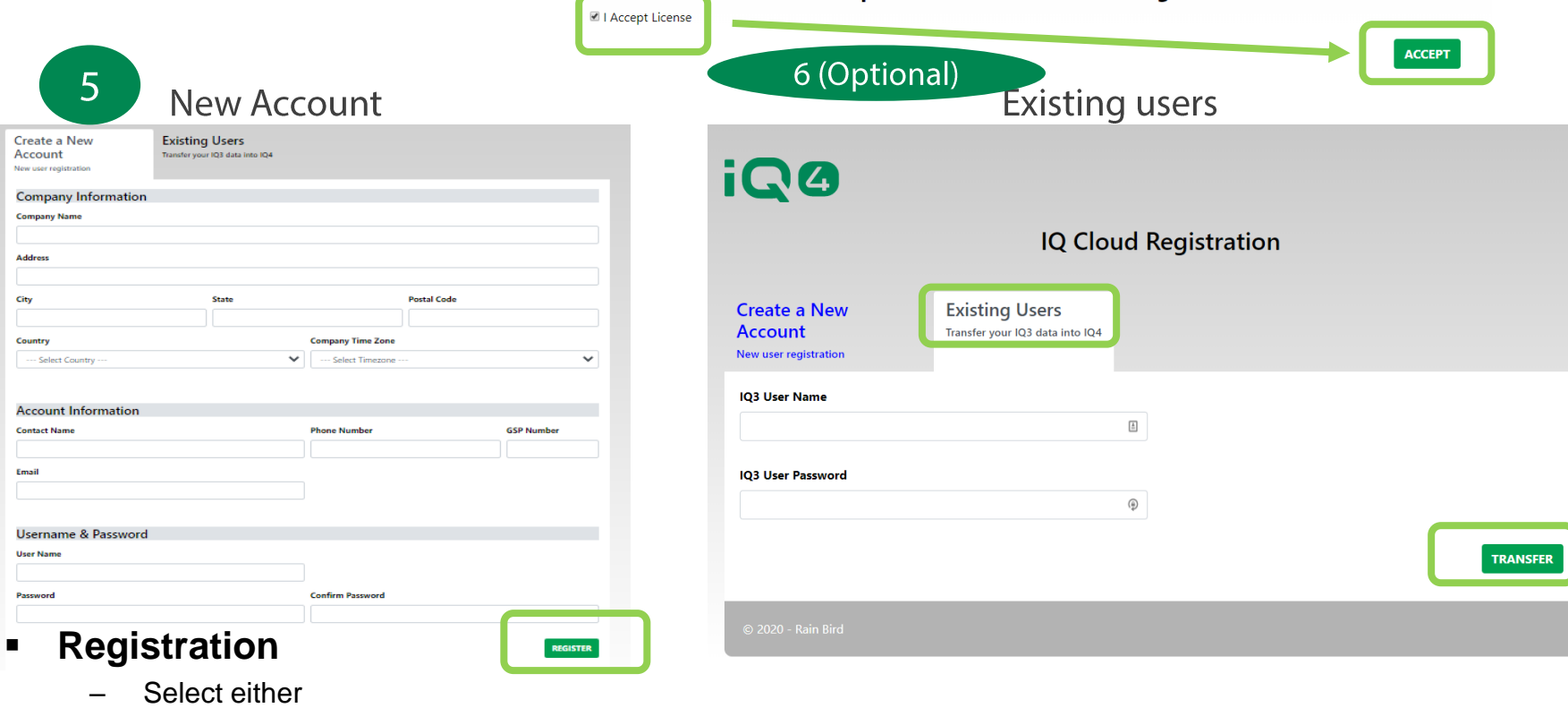

5. Create New Account

**Select ACCEPT** 

for Terms and

Conditions

 $\vert 4 \vert$ 

6. (Optional) Existing User (IQ3 User to transfer to IQ4)

### **E-mail Confirmation**

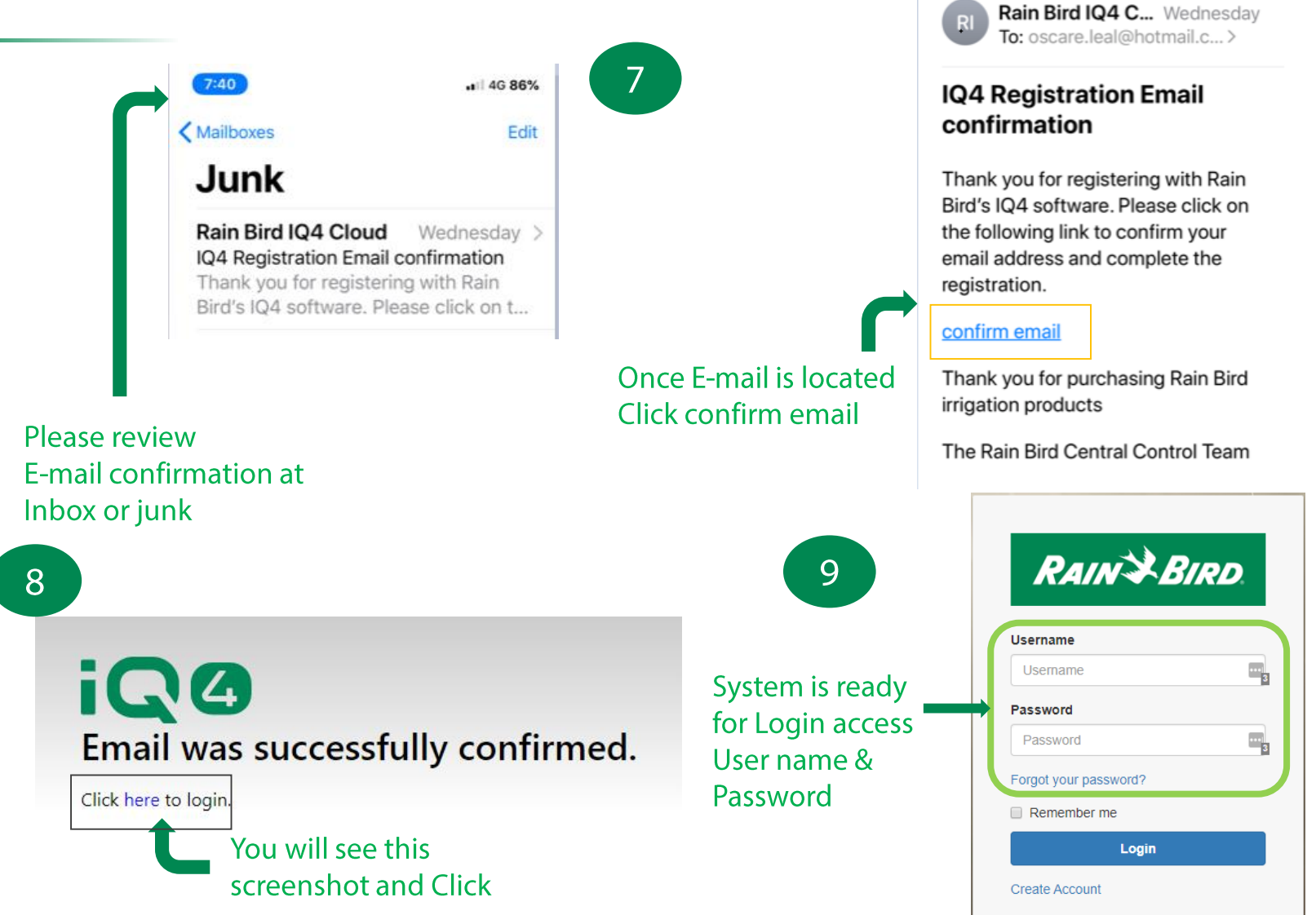

### Add a controller

• Controller page -> click on orange circle with + sign to add the controller

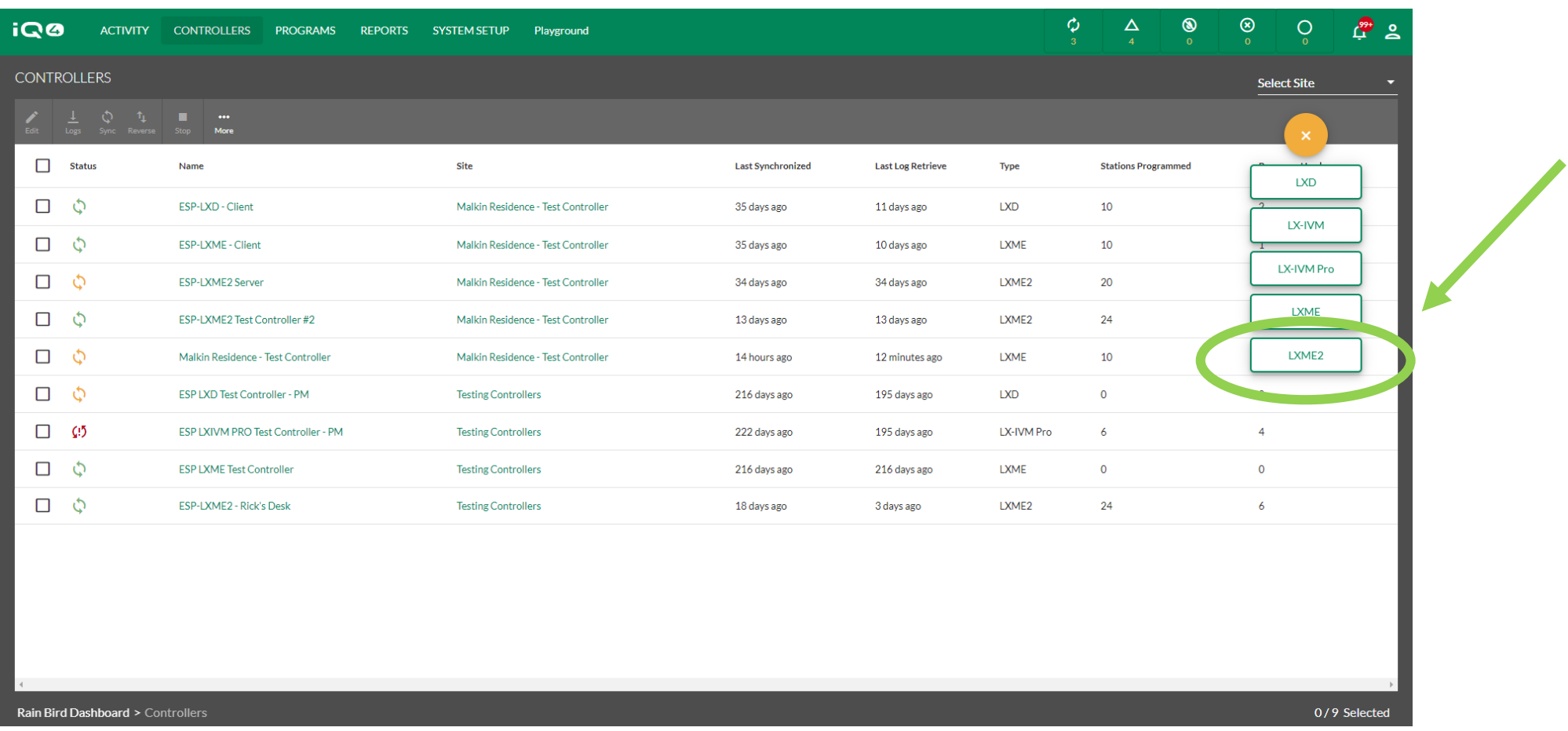

Add a controller - Edit settings

- Add Controller page -> enter settings
- Click on Save

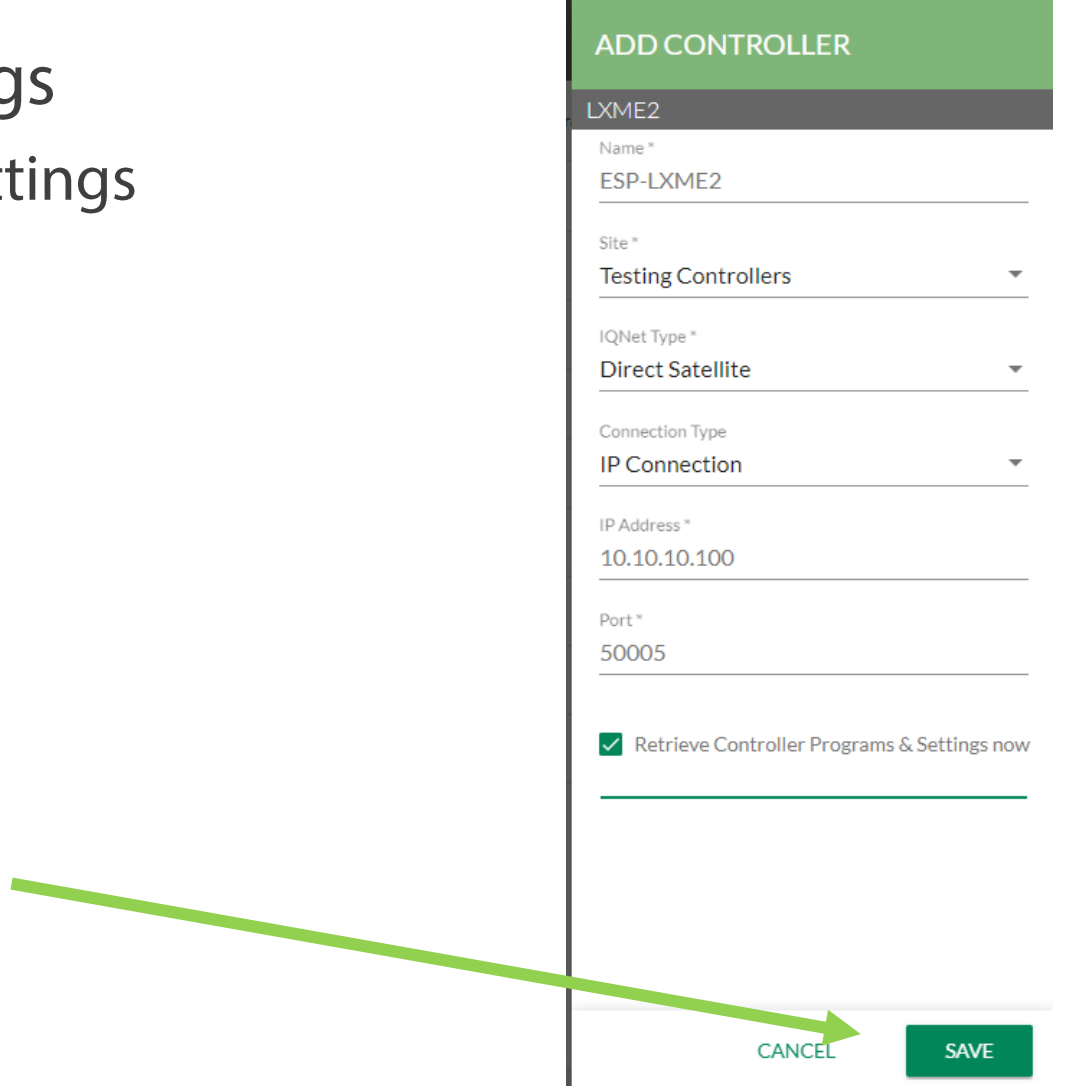

- All programming/scheduling is identical to the ESP-LXME controller except:
	- Programs There are 40 programs

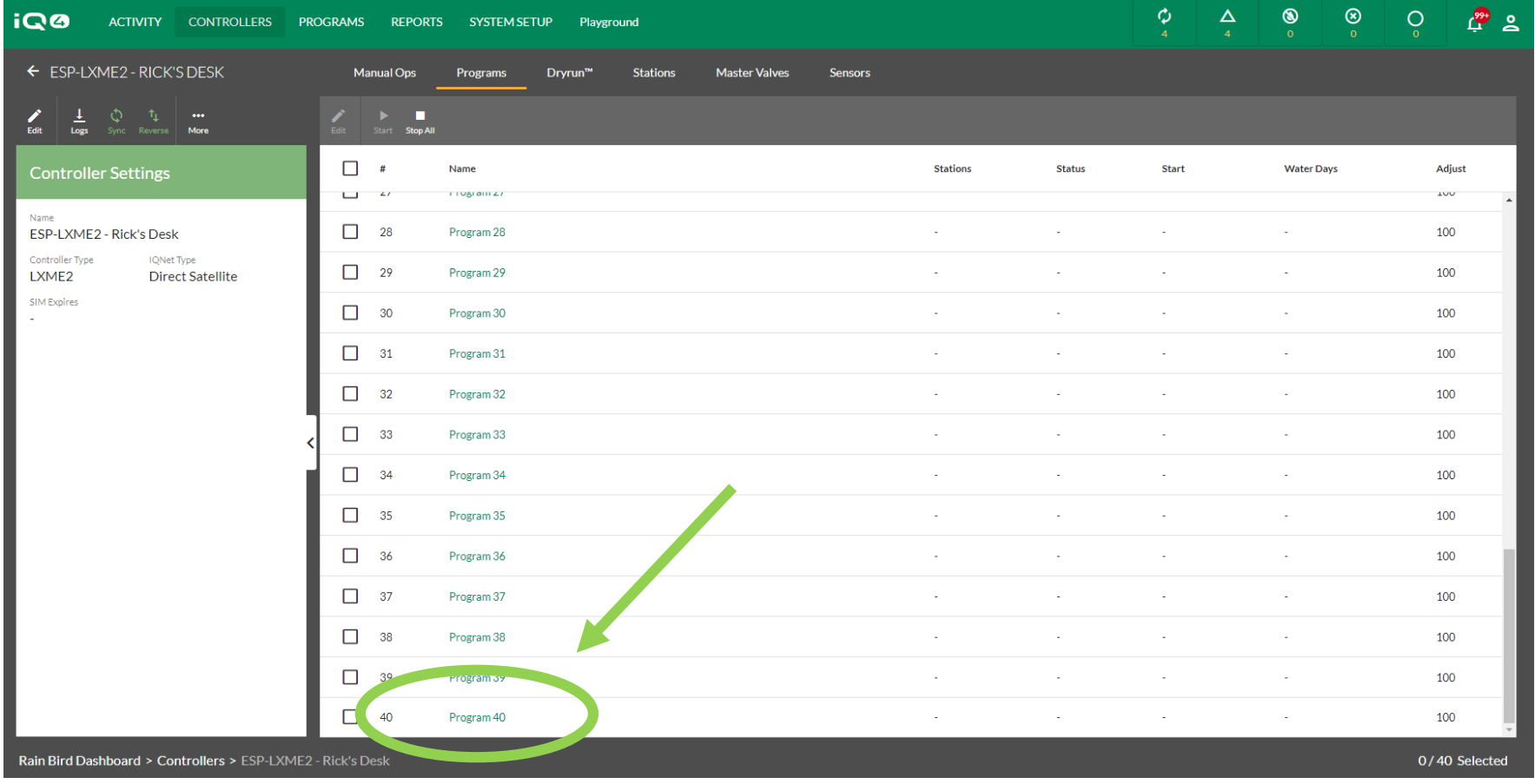

- All programming/scheduling is identical to the ESP-LXME controller except:
	- -Master Valves There are two master valves
		- MV1 is a fully functional MV with setting for Normally Closed or Normally Closed
		- MV2 is setup as a NC MV/Pump Start operating as a NC master valve

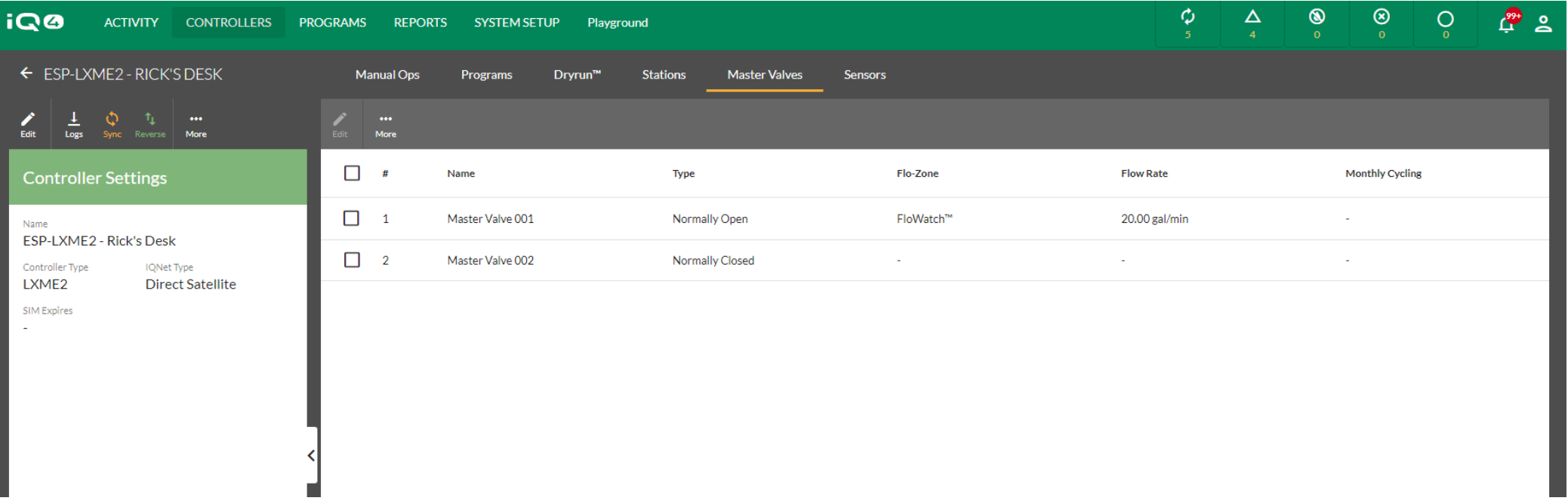

- Updating ESP-LXME2 Firmware:
	- -There are three items to update Front Panel, Output module and NCC cartridge
		- To update the firmware, click on the More button above Controller Settings -> select the Update Firmware button. A list of required updates will be shown.

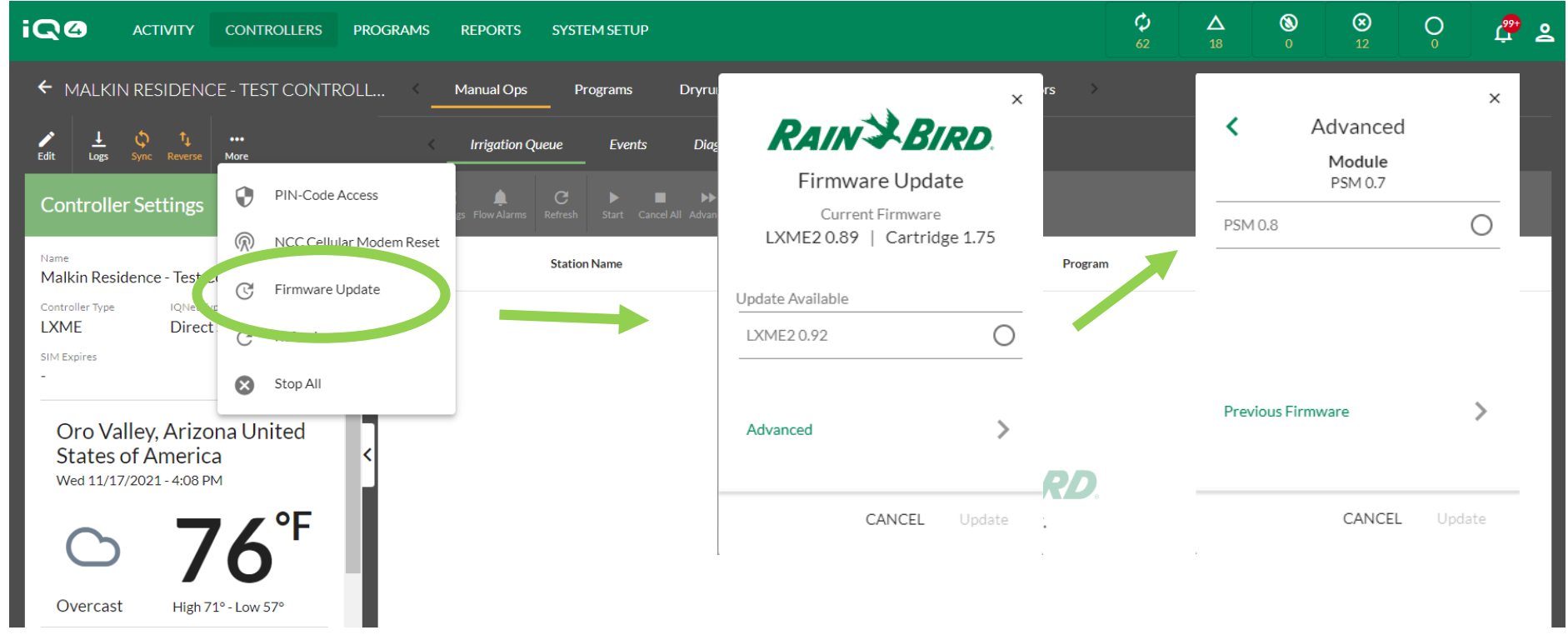

### **Support Questions**

### **Support Questions**

For support of the ESP-LXME2 controller: Doug Closter - dcloster@rainbird.com For support of IQ4: Rick Malkin - rmalkin@rainbird.com

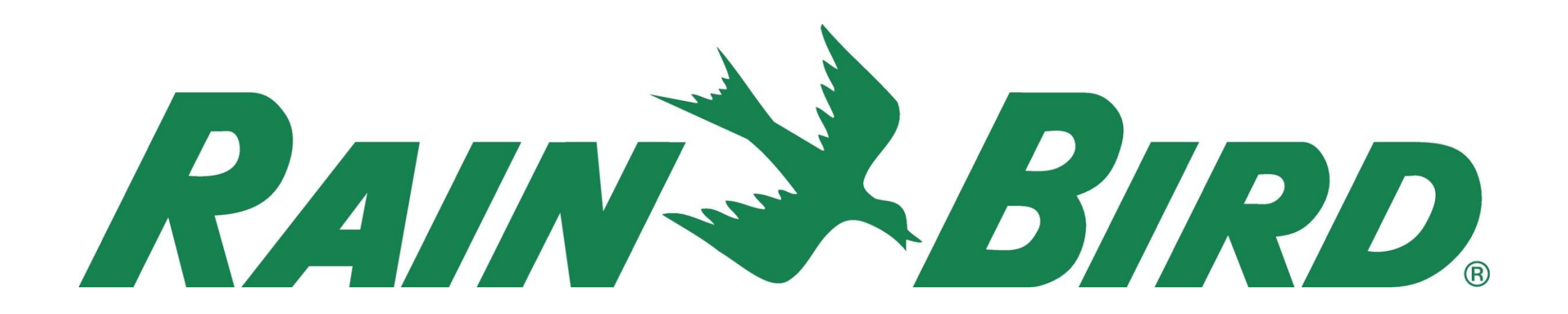